## How to edit the Principal's Message

1) Website Administration → Edit the Principal's Message

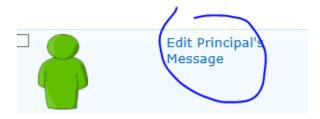

2) Hover over the title and click on little arrow that shows up then "Edit Item"

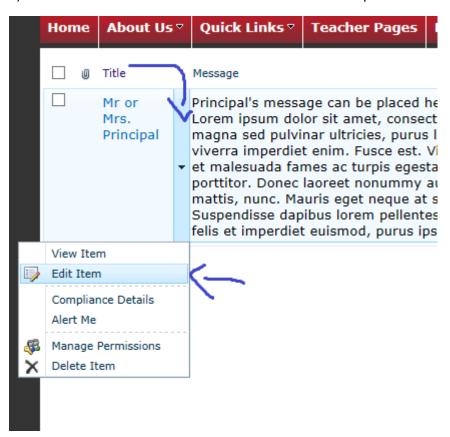

3) Make changes and save. If you want the principal's picture to show up you need to upload the picture to the school website than copy/past the URL here:

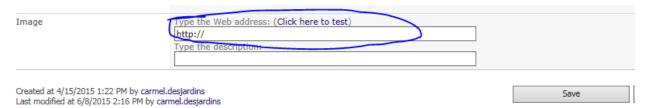